## Resetting the M2000

You can reset your M2000 to factory settings using the RESET button on the M2000, from the M2000 touchscreen, or from the Admin Web UI.

**CAUTION:** Resetting returns your M2000 to factory settings, including resetting the Wi-Fi name and password. This disconnects all devices.

## **Resetting with the RESET button**

To reset using the RESET button on the M2000:

1. Insert a fingernail at the edge of the battery cover and lift and remove the battery cover. Set the cover aside.

The master RESET button is in a small hole located on the bottom of the M2000, underneath the battery cover.

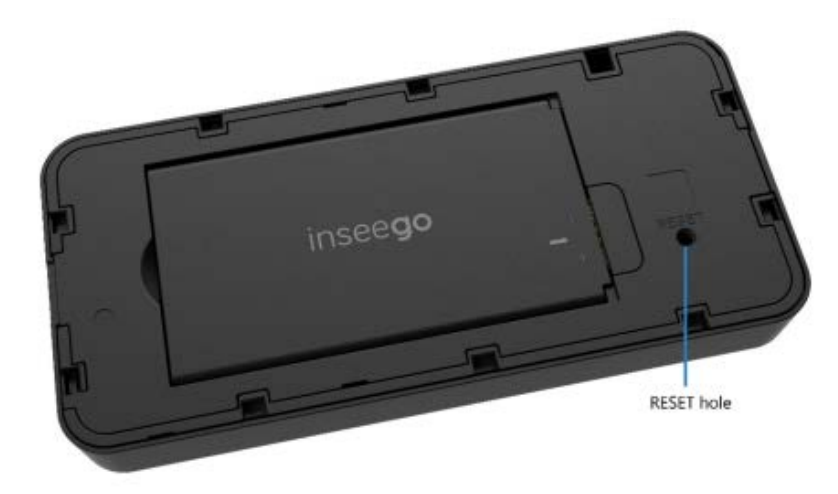

2. Place one end of an unfolded paper clip into the RESET button hole and press until the screen displays M2000 Resetting (about five to six seconds). Your M2000 restarts with factory settings.

NOTE: This option may be disallowed from the Admin Web UI (Settings > Preferences > Device Preferences).

## **Resetting from the M2000 touchscreen**

To reset from the M2000 touchscreen, tap Menu > Settings > Factory Reset.

NOTE: This option may be disallowed from the Admin Web UI (Settings > Preferences > Device Preferences).

## **Resetting from the Admin Web UI**

To reset the M2000 from the Admin Web UI, select Settings > Backup and Restore and select Restore factory defaults.